## brother

**TÃ<sub>e</sub>** 

P-touch

### **Befolgen Sie diese Richtlinien, um Feuer, Verbrennungen, Verletzungen, Stromschlag, Bruch, Überhitzung, unnatürliche Gerüche oder Rauch zu vermeiden.**

• Verwenden Sie für den P-touch stets die angegebene Spannung und den empfohlenen Netzadapter (AD-24ES), um Schäden oder Defekte zu verhindern.

- 
- Bei einem Gewitter den P-touch nicht berühren.<br>• Den P-touch/den Netzadapter nicht in Umgebungen mit hoher Luftfeuchtigkeit (z. B. in<br>• Das Adapterkabel nicht übermäßig belasten.<br>• Cas Adapterkabel oder den Netzstecker
- Steckdose mit lockeren Kontakten verwenden.<br>• Den P-touch/den Netzadapter/den Netzstecker/die Batterien nicht nass werden<br>lassen, etwa durch Anfassen mit nassen Händen oder durch Verschütten von
- Getränken.<br>• Das Eindringen von ausgelaufener Batterieflüssigkeit in die Augen kann zum Verlust<br>• des Augenlichts führen. Spülen Sie deshalb in diesem Fall die Augen mit viel sauberem<br>• Wasser und suchen Sie anschließend
- 
- 
- 
- Minuspol der Batterie bilden.<br>2. Jum Batteriewechsel keine spitzen Objekte wie Pinzetten oder Metallstifte verwenden.<br>2. Dum Batteriewechsel keine spitzen Objekte wie Pinzetten oder Metallstifte verwenden.<br>2. Wenn Sie eine
- 

**Befolgen Sie diese Richtlinien, um Verletzungen, das Austreten von Flüssigkeit, Verbrennungen oder Hitzeentstehung zu vermeiden.**

- Bewahren Sie den P-touch außerhalb der Reichweite von Kindern auf, wenn er nicht<br>gebraucht wird. Verhindern Sie auch, dass Kinder Teile oder Etiketten des P-touch in<br>den Mund nehmen. Suchen Sie bei Verschlucken von Gege auf. • Die Metallteile in der Nähe des Druckkopfes unmittelbar nach dem Drucken nicht
- berühren.
- Die Klinge der Schneideeinheit nicht berühren.<br>▪ Wenn aus Batterien ausgelaufene Flüssigkeit auf die Haut oder auf die Kleidung<br>▪ gelangt, spülen Sie diese sofort mit sauberem Wasser.<br>▪ Entfernen Sie die Batterien und z
- 
- verwenden Viet und die angegebenen Batterien. Keine Kombinationen von alten und<br>neuen Batterien oder von Batterien verschiedenen Typen, mit verschiedenem<br>Ladezustand, von verschiedenen Herstellern oder verschiedener Modell
- 
- **bevor Sie sie einsetzen.**

- Je nach Ort, Material oder Umgebungsbedingungen kann sich das Etikett eventuell<br>ablösen oder nicht mehr enfternt werden. Die Etikettenfarbe kann sich verändern oder<br>auf andere Objekte abfärben. Bevor Sie das Etikett anb
- 
- Folge sein.<br>Verwenden Sie für den P-touch nur Brother TZe-Schriftbänder. Verwenden Sie keine<br>Schriftbänder ohne das TZe -Zeichen.<br>• Reinigen Sie den P-touch füür mit einem weichen, trockenen Tuch. Niemals Alkohol<br>• der an
- direkt berühren. Keine Fremdkörper in Teile des P-touch gelangen lassen.
- Den P-touch, die Batterien und den Netzadapter keiner direkten Sonneneinstrahlung und keiner Nässe aussetzen, nicht neben Heizgeräte oder andere Geräte stellen und<br>nicht an Orten platzieren, die besonders hohen oder niedrigen Temperaturen (z. B. auf<br>dem Armaturenbrett oder im hinteren Teil eines Autos)
- 
- 
- Druckkopf beschädigt.<br>Das Schriftband beim Druckvorgang oder Vorlauf nicht ziehen; dadurch werden das<br>Schriftband und der P-touch beschädigt.<br>• Alle im Speicher gesicherten Daten gehen bei einem Ausfall, einer Reparatur de
- 
- Die Länge des gedruckten Etiketts kann von der angezeigten Länge abweichen.<br>• Zum Schutz bei Produktion und Versand ist eine transparente Foile auf das Display<br>geklebt. Diese Foile sollte vor der Verwendung des Gerätes

Weist auf eine potenzielle<br>Gefahrensituation hin, die, falls sie<br>nicht vermieden wird, zu ernsten<br>oder lebensgefährlichen<br>Verletzungen führen kann. **WARNUNG**

#### **Für PT-H100/GL-H100**

#### **Für PT-H105/GL-H105**

### **Sicherheitshinweise**

### **Allgemeine Hinweise**

# **VORSICHT**

Weist auf eine potenzielle<br>Gefahrensituation hin, die, falls sie<br>nicht vermieden wird, zu leichten<br>oder mittelschweren Verletzungen<br>führen kann.

#### **Konformitätserklärung**  (nur Europa)

Wr, Brother Industries, Ltd.<br>15-1, Naeshiro-cho, Mizuho-ku, Nagoya 467-8561 Japan<br>erkiären, dass dieses Produkt die wesentlichen Anforderungen aller relevanten Richtlinien und<br>Die Konformitätserklärung kann von unserer Web

- 
- 
- wählen Sie Ihr Modell<br>• wählen Sie "Konformitätserklärung"<br>• wählen Sie "Konformitätserklärung"<br>• klicken Sie auf "Download"<br>Die Erklärung wird als PDF-Datei heruntergeladen.
- 

**Konformitätserklärung**  (nur Europa)

Wr, Brother Industries, Itd.<br>
16-1, Naeshiro-cho, Mizuho-ku, Nagoya 467-8561 Japan<br>
erklären, dass dieses Produkt und der Netzadapter die wesentlichen Anforderungen aller<br>
relevanten Richtlinien und Bestimmungen erfüllen,

- 
- 

**Stromversorgung und Bandkassette**

**IN THE REAL PROPERTY OF A** 

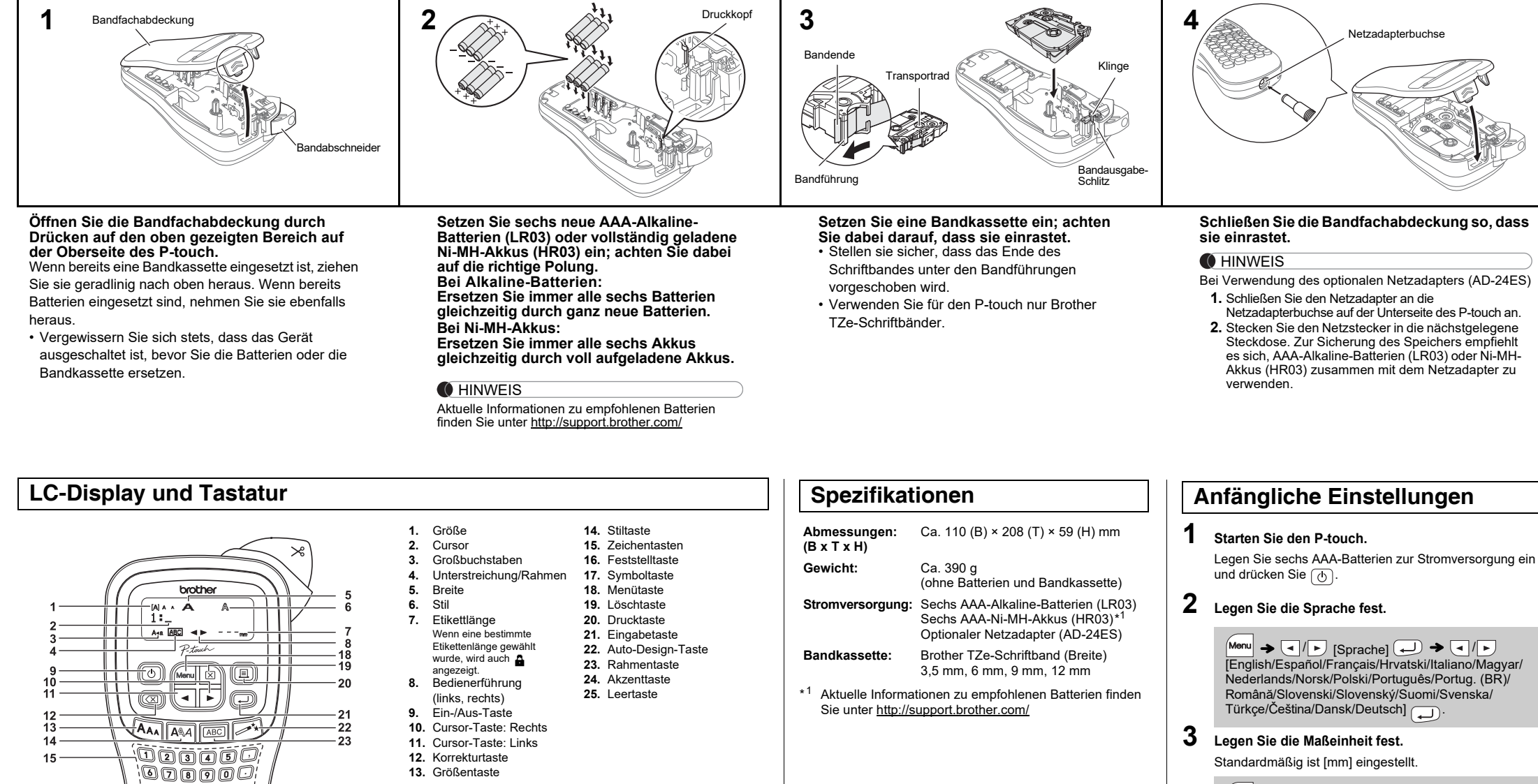

 $M_{\text{enu}} \rightarrow \boxed{\text{d}}/\boxed{\text{d}}$  [Einheit]  $\blacktriangleright$   $\lnot$   $\lnot$   $\l$ 

- **CHINWEIS**
- Der P-touch schaltet sich automatisch aus, wenn fünf Minuten lang keine Tasten gedrückt werden.
- Zum Abbrechen eines Vorgangs drücken Sie  $\left(\overline{\otimes}\right)$

• Die Vorschau ist ein schematisiertes Abbild des Etiketts und kann von dem tatsächlich gedruckten Etikett abweichen. • Die auf dem LC-Display angezeigte Etikettenlänge kann geringfügig von der tatsächlich gedruckten Etikettenlänge abweichen.

**Problemlösung**

 $\begin{smallmatrix}\textcircled{\tiny{A}}\end{smallmatrix}$   $\begin{smallmatrix}\textcircled{\tiny{A}}\end{smallmatrix}$ <u>iogaad</u>  $\circledR$ ommo Dorod <u>'Ogogo'</u><br>Ogogo

 $24$ 25

- **O** HINWEIS
- Auf dem LC-Display wird eine Zeile mit 12 Zeichen angezeigt; Sie können jedoch bis zu 80 Zeichen eingeben. • Drücken Sie bei der Auswahl der Einstellungen die Leertaste, um zur Standardeinstellung zurückzukehren.

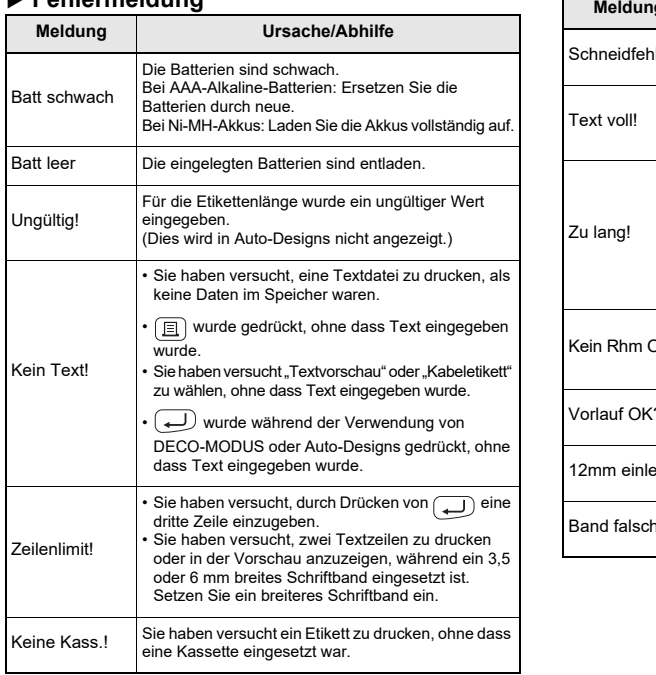

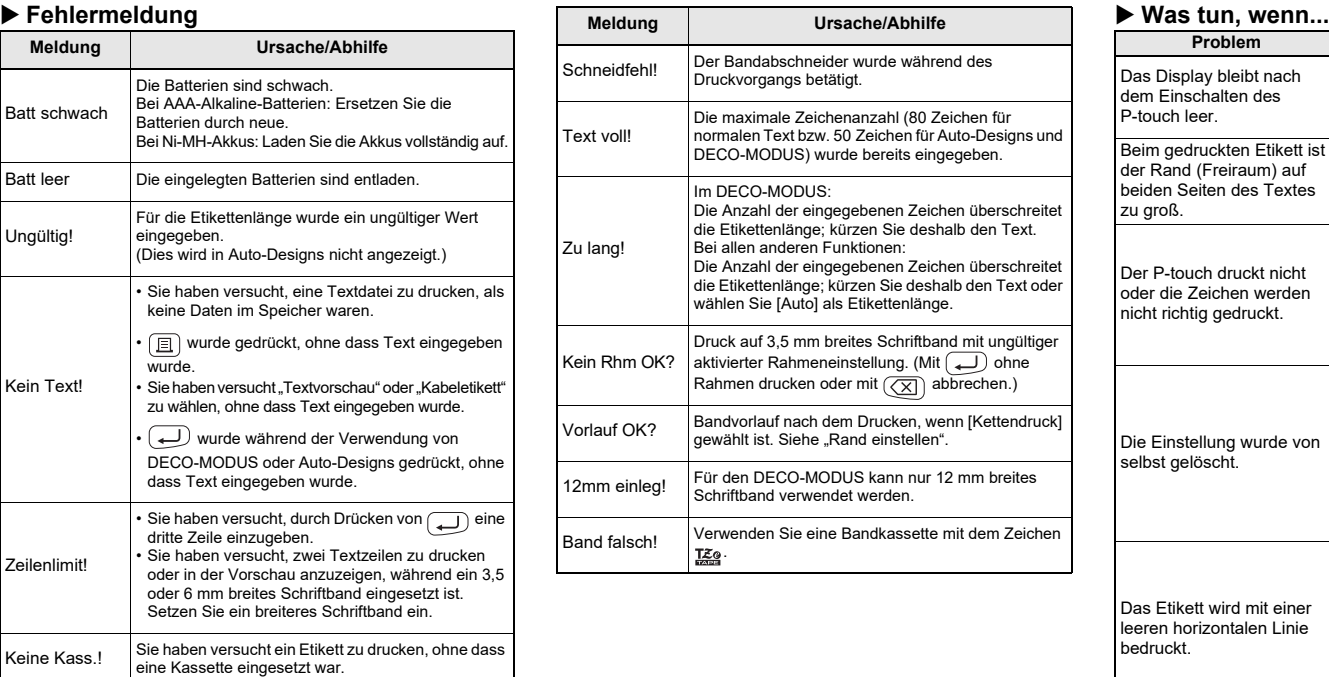

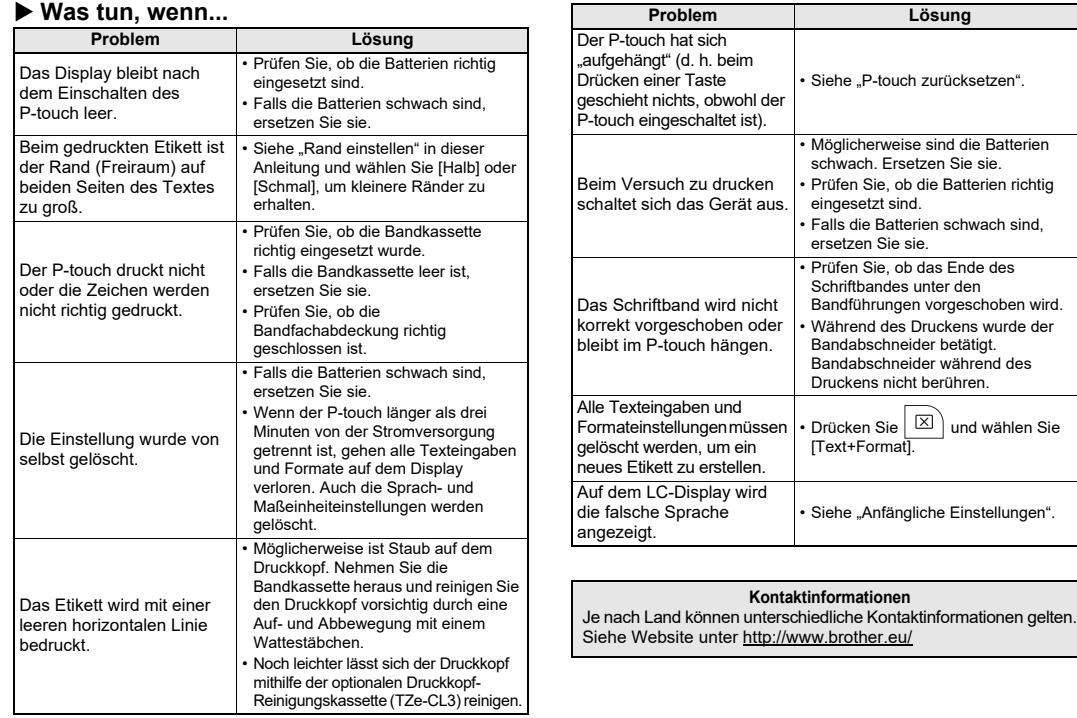

Mit Ihrem P-touch H100/H105/GL-H100/GL-H105 können Sie Etiketten für vielerlei Zwecke erstellen. Sie haben die Auswahl zwischen vielen Rahmen, Zeichengrößen und Schriftstilen, um schöne, individuelle Etiketten zu<br>gestalten. Zudem sind diverse Bandkassetten erhältlich, sodass Sie Etiketten<br>in verschiedener Breite und in ansprechenden Farben drucken können. Lesen Sie die Anleitung sorgfältig durch, bevor Sie den Drucker verwenden. Bewahren Sie sie zum Nachschlagen griffbereit auf. Der PT-H105/GL-H105 kann mit einem Netzadapter betrieben werden. Ein Netzadapter kann optional verwendet und bei Bedarf erworben werden. Alle Verweise auf den Netzadapter in diesem Handbuch gelten nur für den PT-H105/GL-H105.

D032BG001

#### Deutsch

**Italiano** 

### Benutzerhandbuch H100/H105/GL-H100/GL-H105

### **GRUNDFUNKTIONEN VERWENDEN**

### X **Zwischen Groß- und Kleinbuchstaben umschalten**  $(A \triangleleft a)$ Großbuchstaben ( $(A \star a)$  ein) Kleinbuchstaben ( $(A \star a)$  aus) **MAA**<br>ABCDE MAA<br>abcde\_ X **Zwei Textzeilen erstellen**

- a) Geben Sie den Text für die erste Zeile ein und drücken Sie
- dann für die zweite Zeile. b) Setzen Sie den Cursor an die Stelle, an der die zweite Zeile beginnen soll, und drücken Sie  $\boxed{\longrightarrow}$

#### So erstellen Sie zwei Textzeilen:

Verwenden Sie für zweizeiligen Text ein 9 oder 12 mm breites Schriftband.

Sämtlichen Text und alle Einstellungen löschen:

 $\boxed{\boxtimes}$   $\rightarrow$   $\boxed{\text{I/K}}$  [Text+Format]  $\boxed{\rightarrow}$ 

- Wenn Sie von dem Etikett nur 1 Exemplar benötigen, drücken Sie , ohne die Anzahl der Exemplare zu wählen.
- Die Anzahl der Exemplare kann auch durch Drücken einer Zifferntaste gewählt werden.
- Um Beschädigungen des Schriftbandes zu vermeiden, berühren Sie den Bandabschneider nicht, während "Ausdruck…" oder "Vorlauf…" angezeigt wird.
- Zum Abschneiden des Etiketts drücken Sie den Bandabschneider an der oberen rechten Ecke des P-touch nach unten.
- Ziehen Sie das gedruckte Etikett von der Trägerfolie ab und kleben Sie es auf.
- Sie können von jedem Etikett bis zu 9 Exemplare drucken.  $\blacktriangleright$  Rän

 $\sqrt{M}$ 

Nur Text löschen:

 $|\boxtimes\rangle \rightarrow \textcircled{\textsf{I}}/\textup{\textsf{I}}$  [Nur Text]

Für gleichmäßige Ränder auf beiden Seiten des Textes. Voll **Halb** Schmal

### ABC | | | ABC | | | ABC

- Zum Erstellen eines Etiketts mit Text in verschiedenen Stilen. **1.** Geben Sie Text ein.
- **2.** Drücken Sie  $\boxed{\text{E}}$ , anschließend wird [Kopien: ] angezeigt.
- **3.** Drücken Sie (● / ▶ oder geben Sie mit den Zifferntasten die Anzahl der Exemplare ein.
- 4. Drücken Sie  $\boxed{\longleftarrow}$ . Der Druckvorgang wird gestartet und die Meldung "Vorlauf OK?" wird angezeigt
- **5.** Drücken Sie  $(X)$ , um mehr Text einzugeben.
- **6.** Löschen Sie den Text, geben Sie den Text für das hächste Etikett ein und drücken Sie **.**
- **7.** Wenn nach dem Drucken des letzten Etiketts die Meldung "Vorlauf OK?" angezeigt wird, drücken

Bevor Sie den Text drucken, können Sie eine Vorschau anzeigen.

 $M_{\text{enul}} \rightarrow \boxed{\text{el}}$   $\boxed{\text{P}}$  [Vorschau]

Nur der Text kann als Vorschau angezeigt werden, nicht jedoch Größe, Schriftart oder sonstige Merkmale.

#### X **Vorschub (Bandvorlauf)**

 $M$ enu  $\rightarrow \boxed{\lnot |F}$  [Bandvorlauf]  $\boxed{\lnot}$ 

#### **Drucker**

 $\Box$   $\rightarrow$  [Kopien: 1]  $\Box$  /  $\Box$  /  $\Box$  - 9  $\rightarrow$   $\Box$ 

 $Sie (\bigcup$ **8.** Nachdem das Etikett vorgeschoben wurde, drücken Sie den Bandabschneider, um die Etiketten-Folge abzuschneiden.

#### **O** HINWEIS

• Wenn [Halb] oder [Schmal] eingestellt ist, entspricht die angezeigte Etikettenlänge der Länge von den gedruckten Punkten ( ) bis zum Ende des Etiketts.

Wenn Sie versuchen, ein Etikett unter einer Nummer zu speichern, unter der bereits ein Etikett gespeichert ist, wird "Überschr.?" angezeigt. Drücken Sie , um Ihr neues Etikett zu speichern. Zum Abbrechen drücken Sie  $(\overline{\times})$ .

 $M$ enu  $\rightarrow$   $\boxed{\cdot}$  / $\boxed{\cdot}$  [Datei]  $\boxed{\leftarrow}$   $\rightarrow$   $\boxed{\cdot}$  / $\boxed{\cdot}$ 

 $[{\rm Spec}(\mathsf{hern}]\bigoplus$   $\blacktriangleright\bigoplus/\mathsf{F}\bigoplus$ 

 $Menn$   $\rightarrow$   $\boxed{1}$   $\boxed{D}$  [Datei]  $\boxed{)}$   $\rightarrow$   $\boxed{1}$   $\boxed{D}$  [Drucken]  $\begin{picture}(150,10) \put(0,0){\line(1,0){10}} \put(15,0){\line(1,0){10}} \put(15,0){\line(1,0){10}} \put(15,0){\line(1,0){10}} \put(15,0){\line(1,0){10}} \put(15,0){\line(1,0){10}} \put(15,0){\line(1,0){10}} \put(15,0){\line(1,0){10}} \put(15,0){\line(1,0){10}} \put(15,0){\line(1,0){10}} \put(15,0){\line(1,0){10}} \put(15,0){\line($ 

 $\rightarrow$   $\rightarrow$   $\mid$   $\rightarrow$   $\mid$   $\mid$   $\rightarrow$   $\mid$   $\rightarrow$   $\mid$   $\rightarrow$   $\mid$   $\mid$   $\rightarrow$   $\mid$   $\mid$   $\rightarrow$   $\mid$   $\mid$   $\rightarrow$   $\mid$   $\mid$   $\rightarrow$   $\mid$   $\mid$   $\rightarrow$   $\mid$   $\mid$   $\rightarrow$   $\mid$   $\mid$   $\rightarrow$   $\mid$   $\mid$   $\rightarrow$   $\mid$   $\mid$   $\rightarrow$   $\mid$   $\mid$   $\rightarrow$   $\mid$   $\mid$   $\rightarrow$ 

 $\Box$ 

#### **[Voll]/[Halb]/[Schmal]**

**[Kettendruck]**

**2.** Setzen Sie eine neue Schneideeinheit ein. Schieben Sie sie hinein, bis sie einrastet

- **1** Schalten Sie den P-touch aus, halten Sie Menu und **R** gedrückt und drücken Sie dann auf  $\circledcirc$ , um den **P-touch wieder einzuschalten.**
- **2** Lassen Sie  $\boxed{\mathsf{Mem}}$  und  $\boxed{\mathsf{R}}$  wieder los. Der P-touch wird eingeschaltet, wobei der interne Speicher zurückgesetzt wird.

#### **G** HINWEIS

#### LC-Display Druckbild auf dem Etikett ABC+DEF\_ ABC<br>DEF

#### **O** HINWEIS

Drücken Sie  $\overline{(-)}$  nicht nach der zweiten Zeile, da sonst die Fehlermeldung "Zeilenlimit!" angezeigt wird.

#### ▶ Löschen

Durch Drücken von (⊠) werden die Buchstaben<br>nacheinander gelöscht.

Berühren Sie die Klinge der Schneideeinheit nicht mit den **A** Fingern.

#### **& SRusty's food感** Beispiel:

Mit dieser Funktion können Sie die integrierten Vorlagen zum Erstellen spezieller Etikettendesigns nutzen.  $\mathsf{A}\mathsf{B}\mathsf{C}\mathsf{D}\mathsf{E}\mathsf{F}$   $\mathsf{A}\mathsf{B}\mathsf{C}\mathsf{D}$ Beispiel:  $\begin{array}{c} \mathsf{$ 

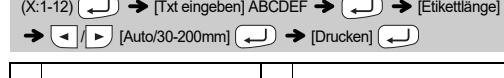

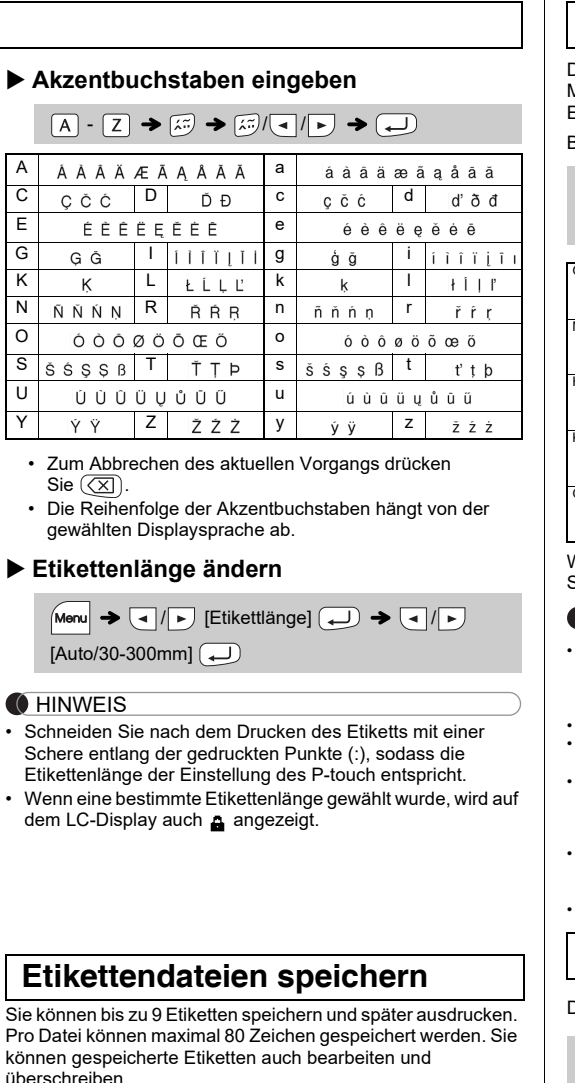

- Je nach gewähltem Format kann es vorkommen, dass nicht der gesamte Text gedruckt wird. Wenn Sie z. B. eine feste Etikettenlänge gewählt haben und der Text zu lang ist, wird die Fehlermeldung "Zu<br>lang!" angezeigt. (Nur für die DECO-MODUS-Funktion.) • Die Vorlagendesigns können nicht bearbeitet werden.
- Nur die unter "Symboltaste" hervorgehobenen Symbole können im DECO-MODUS verwendet werden.
- $\mathsf{Zum}$  Löschen des gesamten Textes drücken Sie  $\left( \overline{\boxtimes} \right)$ ; anschließend wird "Löschen?" angezeigt. Drücken Sie zum Löschen auf . Zum Abbrechen drücken Sie  $(\sqrt{\mathsf{x}})$ .
- Beim Zugreifen auf DECO-MODUS oder Auto-Designs werden Ihr zuletzt gedruckter DECO-MODUS- oder Auto-Design-Text und die
- zugehörige Etikettenlänge wieder aufgerufen.<br>• Drücken Sie  $(\overline{\times})$ , um zum vorherigen Schritt zurückzukehren.

- Um mehrere Exemplare mit minimalem Rand zu drucken, wählen Sie die Randeinstellung [Schmal].
- Wenn [Kettendruck] eingestellt ist, schieben Sie das Schriftband vor, bevor Sie den Bandabschneider betätigen, andernfalls könnte ein Teil des Textes abgeschnitten werden. Schneiden Sie den Text außerdem mit einer Schere entlang der gedruckten Punkte ( ; ) ab, damit er auf dem Etikett zentriert ist.
- \* Führen Sie einen Bandvorlauf durch, bevor Sie die Schneideeinheit verwenden.
- Ziehen Sie das Schriftband nicht heraus, da sonst die Bandkassette beschädigt werden könnte.
- Wenn Sie DECO-MODUS oder Auto-Designs verlassen und zum Texteingabebildschirm zurückkehren möchten, drücken Sie (◄ / ▶ um [Abbrechen] zu wählen, und drücken Sie ( wienn [Drucken] angezeigt wird.
- Die DECO-MODUS-Funktion ist nur verfügbar, wenn Bandkassetten
- mit 12 mm Breite verwendet werden.<br>• Die maximale Etikettenlänge für den DECO-MODUS beträgt 200 mm.<br>• Wenn unter Auto-Designs die Option [Überraschung] gewählt wird,<br>wird die Etikettenlänge nicht im Texteingabebildschirm a • Wenn [Auto] als "Etikettlänge" ausgewählt ist, wird automatisch die<br>richtige Etikettenlänge für den Text eingestellt.
- Drücken Sie مارے, um zur Einstellung [Auto] für den Modus<br>"Etikettlänge" zurückzukehren.

X **Öffnen**

**O** HINWEIS

Rahmen können nicht auf 3,5 mm breites Band gedruckt werden

**O**HINWEIS Bei der Kabeletikett-Funktion ist für die Etikettenlänge automatisch [Auto] und für die Ränder [Voll] ausgewählt.

Drücken Sie  $\left(\overline{\mathcal{Q}_{\mathcal{I}}}\right)$ , um verschiedene Symbole zu wählen. So geben Sie Standardsymbole ein:

Das ausgewählte Symbol wird auf dem Texteingabebildschirm  $\left(\frac{\mathbb{Q}[n]}{\mathbb{A}[n]} \right)$   $\rightarrow$   $\left(\frac{\mathbb{A}[n]}{\mathbb{A}[n]} \right)$   $\rightarrow$   $\left(\frac{\mathbb{A}[n]}{\mathbb{A}[n]} \right)$  Kategorie wählen  $\Box$   $\blacktriangleright$   $\Box$  / $\blacktriangleright$  Symbol wählen  $\Box$ 

als "A1" angezeigt

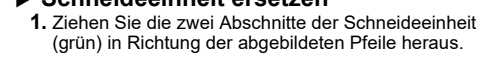

**Sie können den P-touch zurücksetzen, wenn Sie die Start-Einstellungen verwenden möchten oder der P-touch eine Funktionsstörung aufweist.**

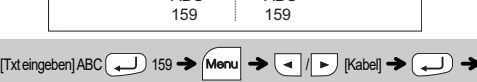

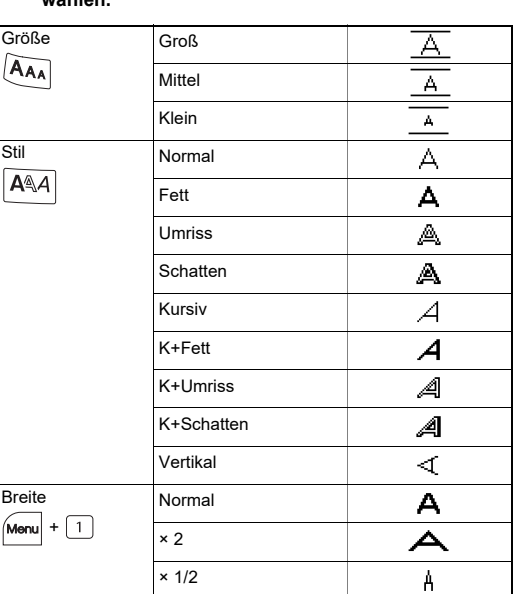

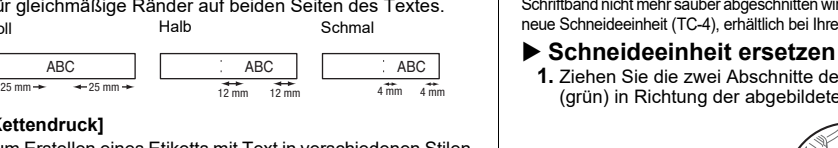

**Drucken** 

▶ Speichern

 $\boxed{ \bigoplus ( \underline{ \bullet} ) \bigoplus ( 1 \bigoplus \bigoplus \bigoplus \bigoplus \bigoplus$ 

 $\rightarrow$  (a  $/$  b)

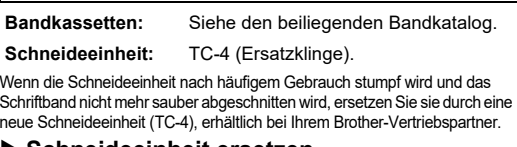

Alle Texteingaben, Einstellungen und gespeicherten Dateien werden gelöscht.

#### **Text eingeben**

### **Etiketten drucken**

#### $\blacktriangleright$  Vorschau

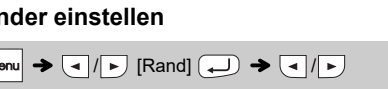

## [Voll/Halb/Schmal/Kettendruck]

LC-Display Druckbild auf dem Etikett ABC **Voll** 67 mm ABC **Halb** 41 mm ABC **Schmal** ÃЕC હિક્તે 25 mm

**Zubehör**

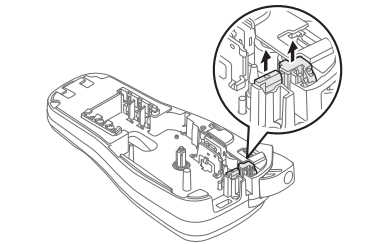

### **P-touch zurücksetzen**

### **VORLAGEN VERWENDEN**

Der P-touch verfügt über vordefinierte Etikettendesigns. Mithilfe dieser Designs können Sie auf einfache Art eigene Etiketten erstellen.

Wenn [Überraschung] ausgewählt ist, werden ein Rahmen, ein Stil und Grafiken zufallsgesteuert ausgewählt.

#### **O** HINWEIS

### **NÜTZLICHE FUNKTIONSTASTEN**

**1 Drücken Sie**  $\frac{[A_{AA}]}{[A_{AA}]}$  **oder**  $\frac{[A_{AA}]}{[A_{AA}]}$  **oder**  $\frac{[M_{on}]}{[A_{AA}]}$  **+**  $\frac{[A_{AA}]}{[A_{AA}]}$ **die Einstellungen für die Texteingabe auszuwählen. Texttasten**  $\left[\frac{A_{AA}}{A^{AA}}\right]$  /  $\left[\frac{M_{M}+1}{M_{M}+1}\right]$ 

 $\overline{A_{AA}}$  oder  $\overline{A^{\mathbb{A}}A}$  oder  $\overline{M_{A}}$   $+$   $\overline{1}$   $\rightarrow$   $\overline{1}$  /  $\rightarrow$  Element auswählen (U)

#### **2 Drücken Sie** /, **um die Einstellungen zu wählen.**

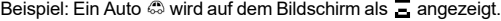

**Auto-Designs** 

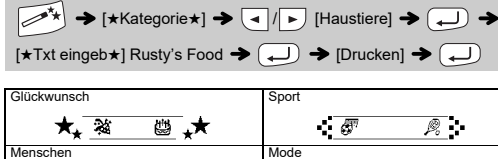

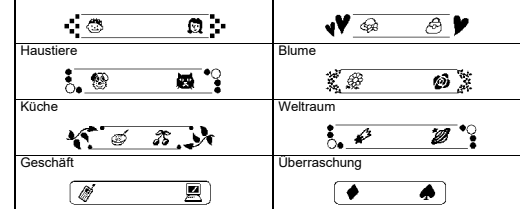

### **DECO-MODUS**

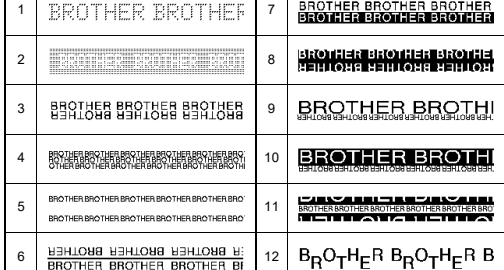

### **Rahmentaste**

Drücken Sie  $\widehat{\textsf{[ABC]}}\big|$ , um das Rahmendesign zu wählen.

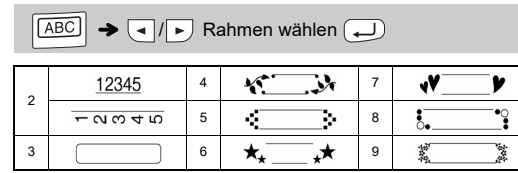

### **O** HINWEIS

### **Kabeletikett**

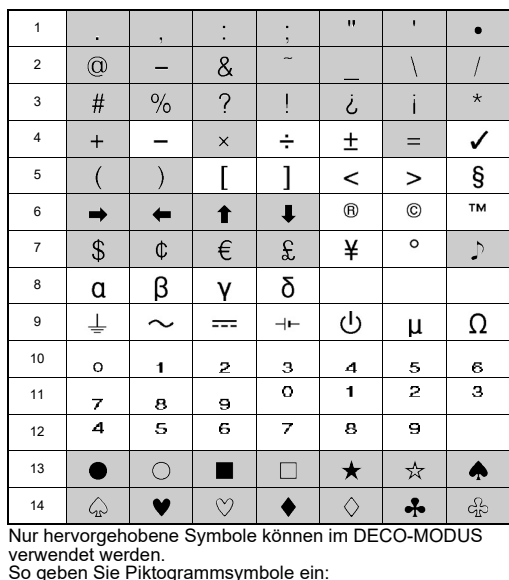

Mit dieser Funktion können Sie Etiketten mit zwei Textzeilen erstellen, die an Kabeln angebracht werden können. Verwenden Sie zum Drucken dieser Etiketten immer Brother Flexi-Tapes. Die empfohlenen Nutzungsbedingungen

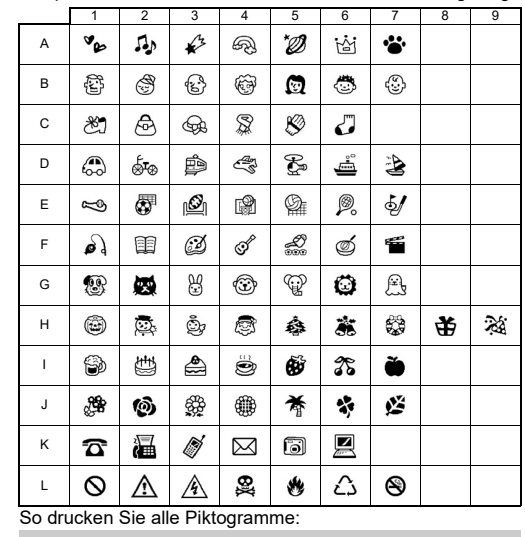

 $\left(\begin{matrix} \overline{\phi_1}, \overline{\phi_2}, \overline{\phi_3} \end{matrix}\right)$   $\rightarrow$   $\left(\begin{matrix} \overline{\phi_1} & \overline{\phi_2} \end{matrix}\right)$   $\rightarrow$   $\left(\begin{matrix} \overline{\phi_1} & \overline{\phi_2} \end{matrix}\right)$   $\rightarrow$   $\left(\begin{matrix} \overline{\phi_1} & \overline{\phi_2} \end{matrix}\right)$ 

)<br>A\*:4*4적절10는* C*천천4절원과 E-4통의배역회사 G정례연장적*과의 - 19<del>회회를 9개를</del> K급*을 4제*품회<br>B*전선연합*관은 D*천수를 4절을 E-2123년 4월* - H2차천<sup>4</sup>후호환축적 J*회*수용적부정 LQ소소추천()

#### **G** HINWEIS

Drücken Sie  $(\overline{\times})$ , um zum vorherigen Schritt zurückzukehren.

entnehmen Sie bitte dem Übersichtsblatt, das dem Flexi-Tape beigefügt ist.

 $[Drucken OK?] \rightarrow \Box$   $\rightarrow$   $[Kopien: 1]$   $\Box$ 

ABC

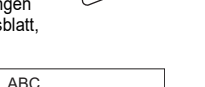

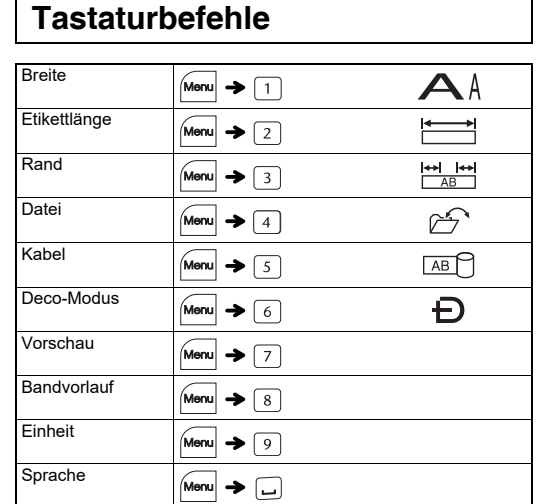

**Symboltaste** 

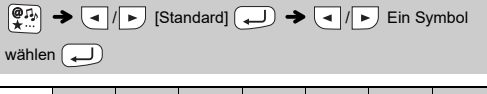